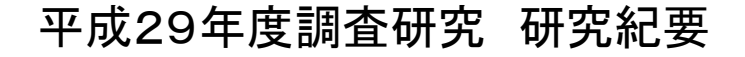

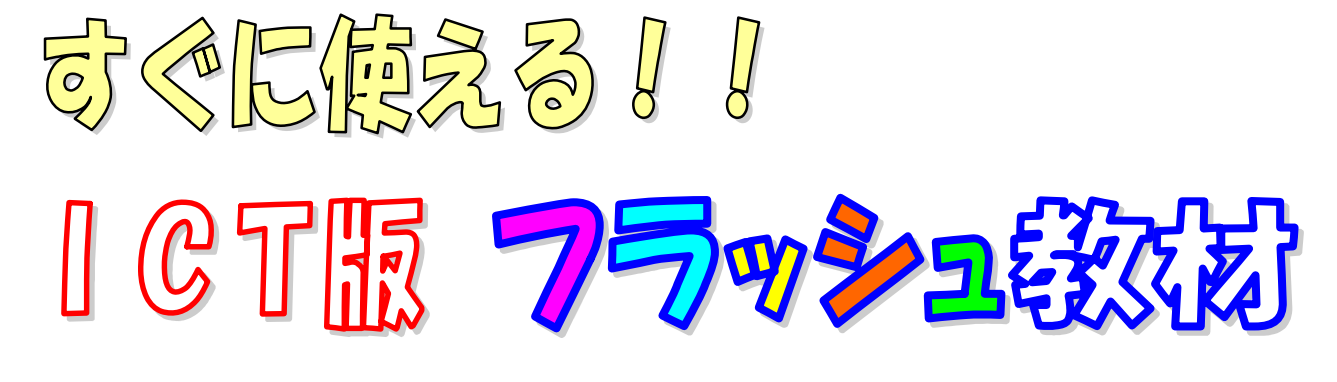

~基礎的・基本的な知識の定着を目指して~

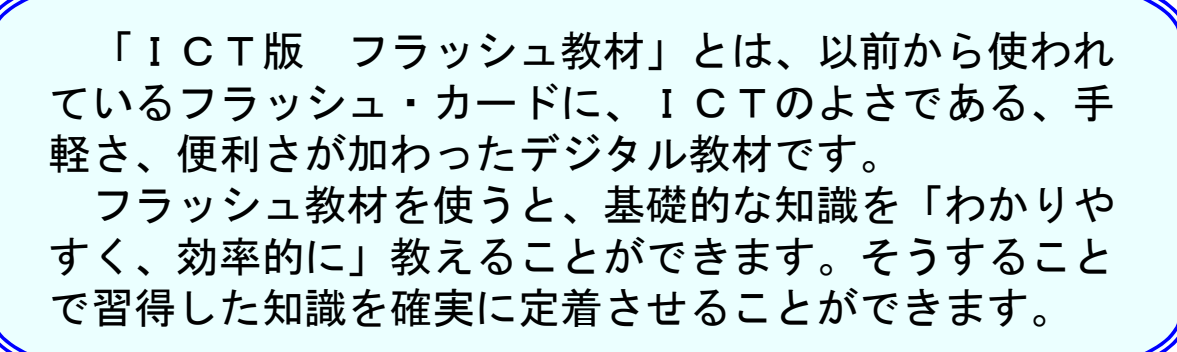

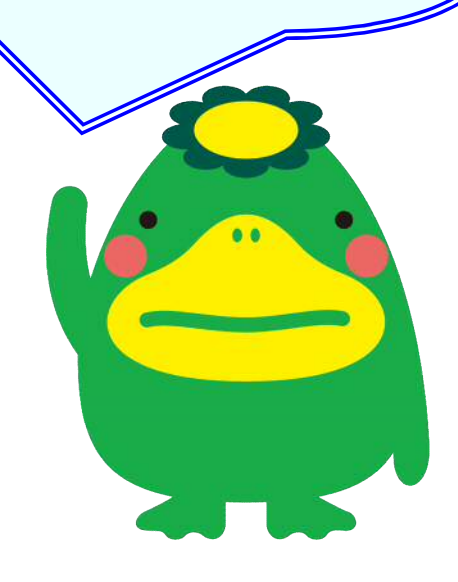

平 成 3 0 年 3 月 久 留 米 市 教 育 センター はじめに

ICTを授業において活用することは、各教科の目標を効果的に達成 するとともに、子どもの学習意欲を向上させ、主体的・対話的で深い学 びを実現する上で有効であり、教科指導におけるICTの活用は今後ま すます重要になってきます。

 $\cup$ 

また、第3期久留米市教育改革プランでは、子どもに基礎的・基本的 な知識・技能を確実に身に付けさせるとともに、これらを活用して課題 解決するために必要な思考力・判断力・表現力等を伸ばし、授業がわか り、学ぶ楽しさを味わうことができる子どもの育成を目指した「わかる 授業」の展開を重点の一つとしています。さらに、その中ではICTの 効果的な活用を一層進めることが求められています。

そこで本研究では、基礎的・基本的な知識の定着を図るために、すぐに使 える「ICT版フラッシュ教材」を Microsoft Excel、Microsoft PowerPoint で作成しました。学年及び教科別に分類・整理し、全ての学校からアク セス可能な教育イントラネット上のファイル共有サーバ(SASTIK キー使用)にデータを保存していますので、各学校で活用し、子どもの 学力の保障と向上につなげていただければと思います。

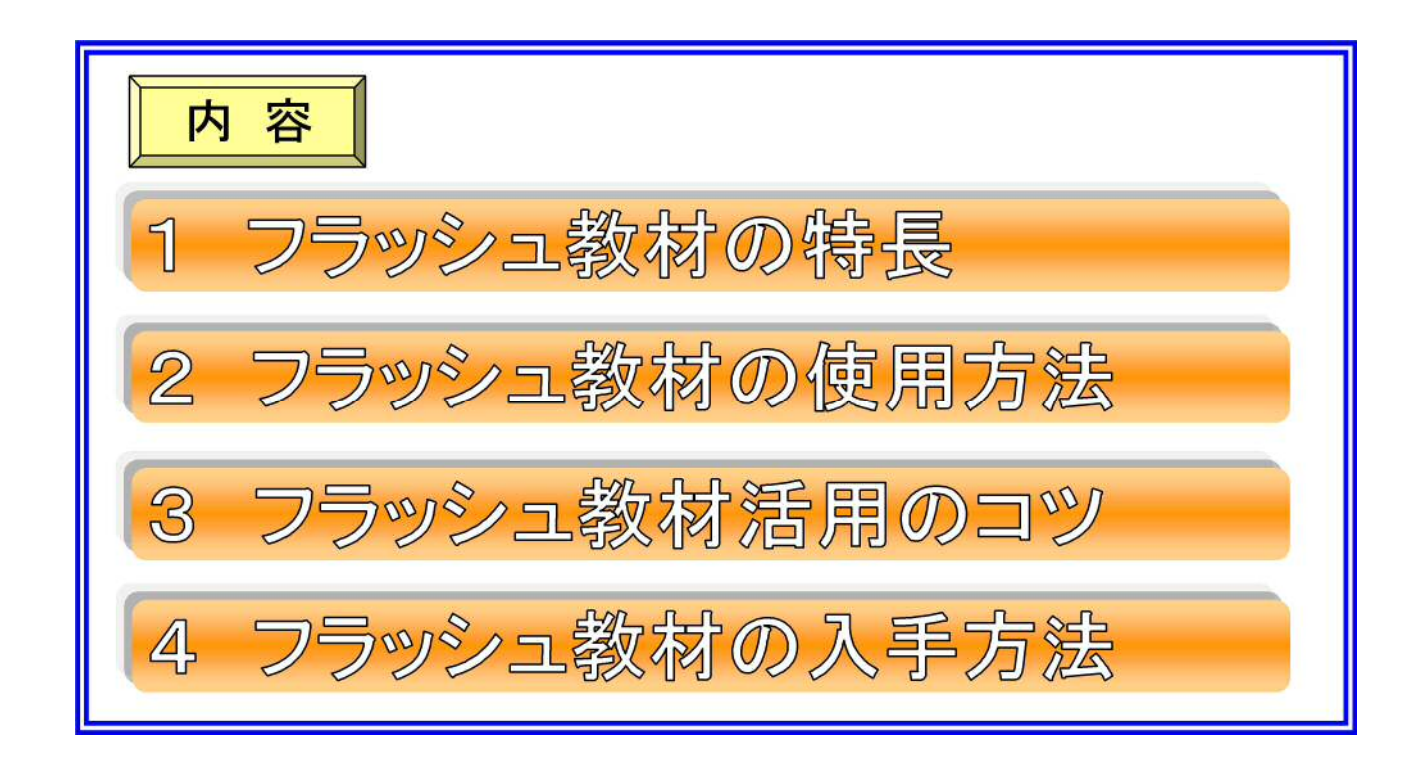

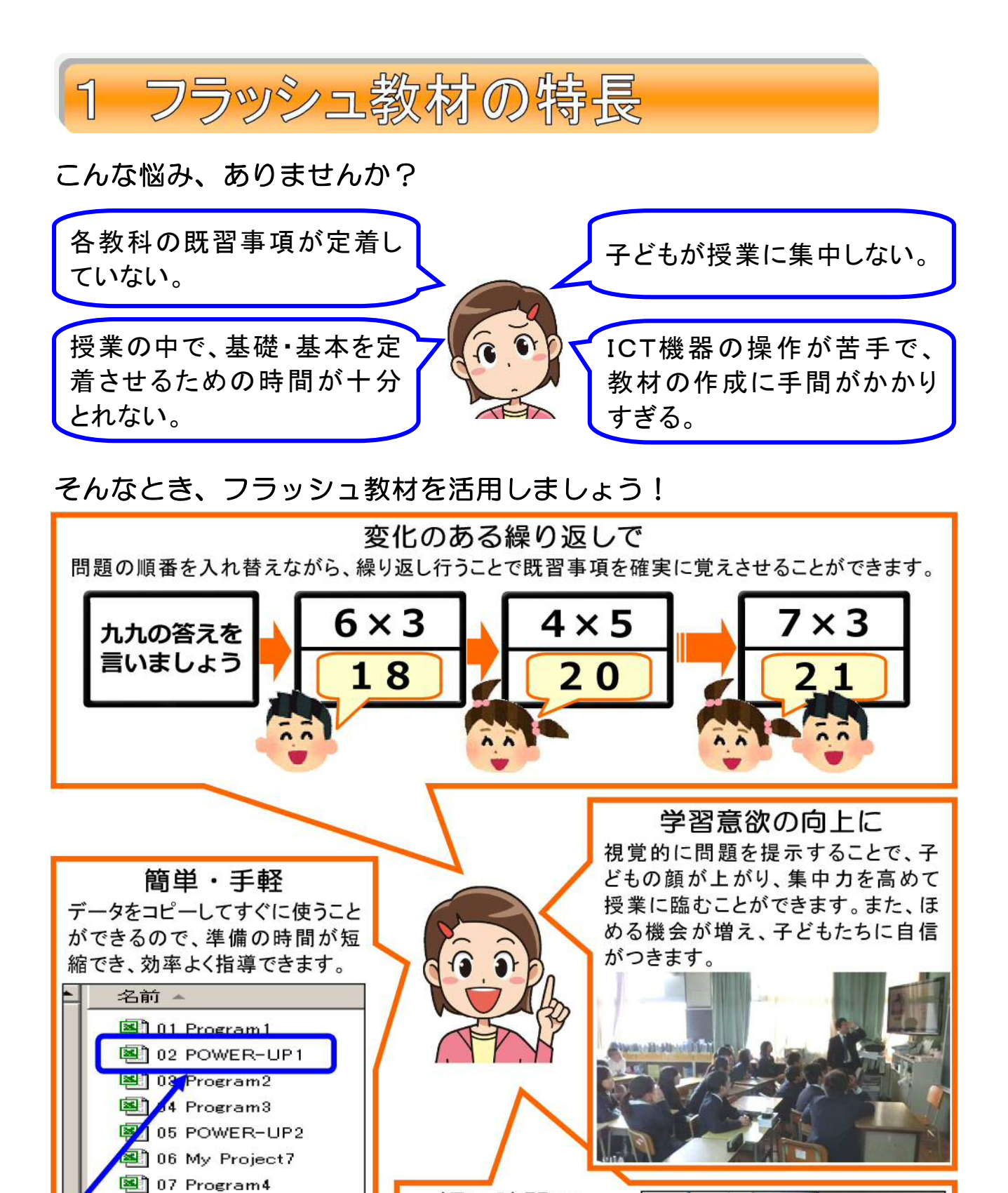

短い時間で 授業の導入・終末段階、 朝自習やスキルタイム 等の短い時間で使用で きます。できるだけ毎日 使うことで効果がさらに 高まります。

データをコピーする

だけでOK!

图 12 My Project8

图 13 Program7

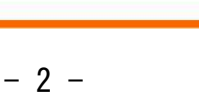

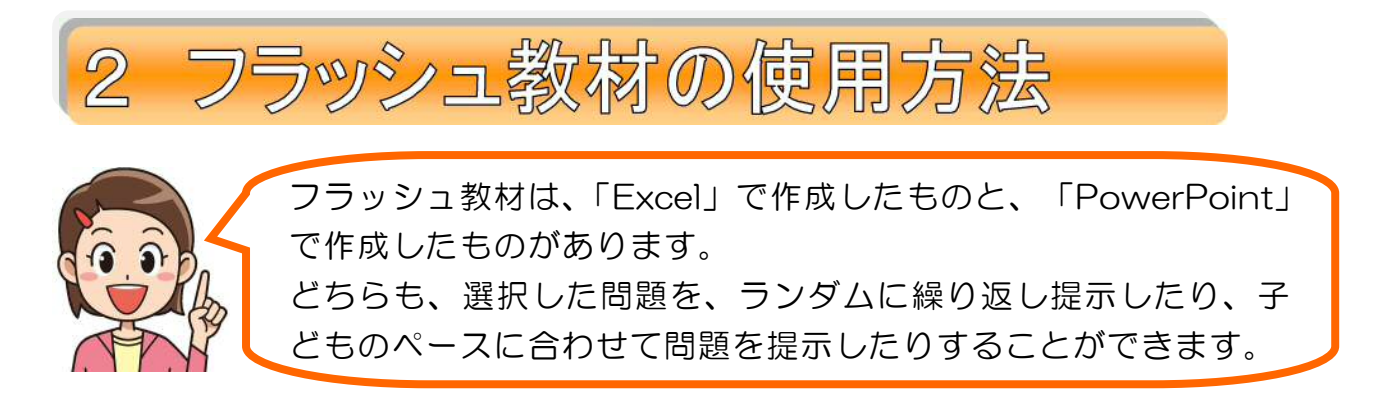

■「Excel」で作成したフラッシュ教材の使用方法Ⅰ (画像データを含まない教材)

① シート見出し「データ」をクリックして「データ」画面を開きます。

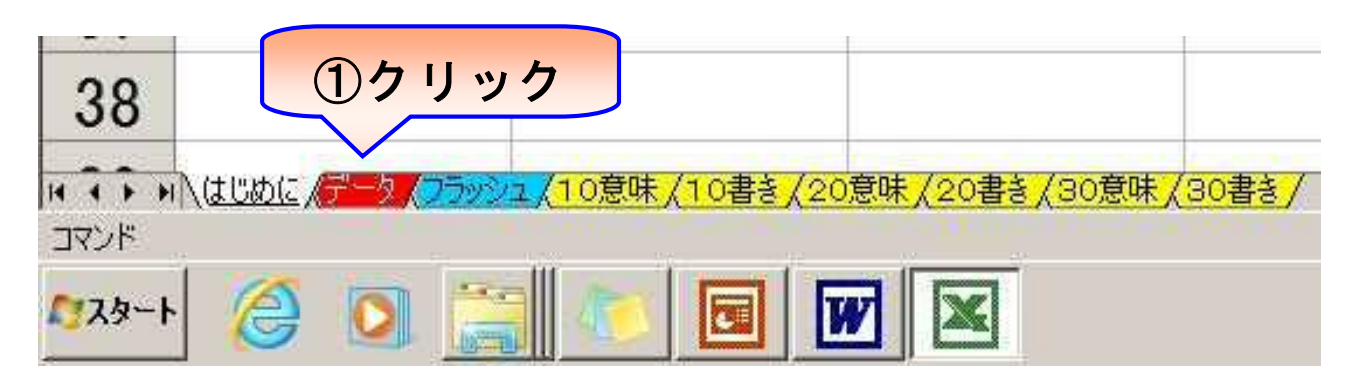

- ② 練習させたい英単語は、「L列の選択」の中に数字を入力します。 (順番にこだわらない場合は全部1を、順番を決めたいときは1から順番に)
- ③ 「抽出」のボタンをクリックすると、②で選択した問題が抽出されます。

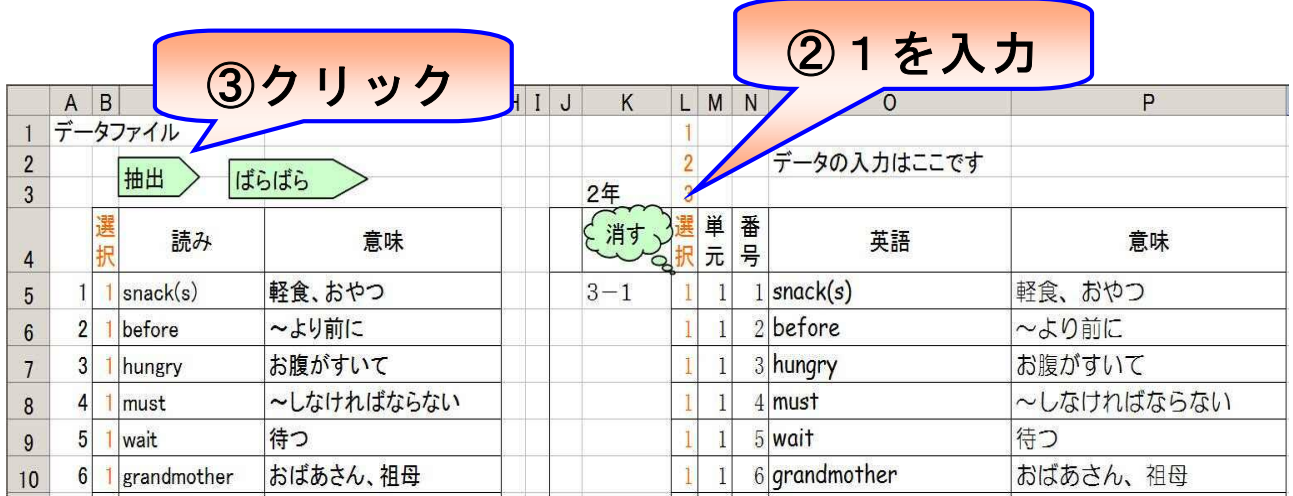

- ※ 問題を追加・削除する場合には、「O列」「P列」で行って下さい。
- ※ 「K列」~「P列」以外を操作すると正常に作動しなくなりますので、ご注意 下さい。

④ シート見出し「フラッシュ」をクリックして問題提示画面を開きます。

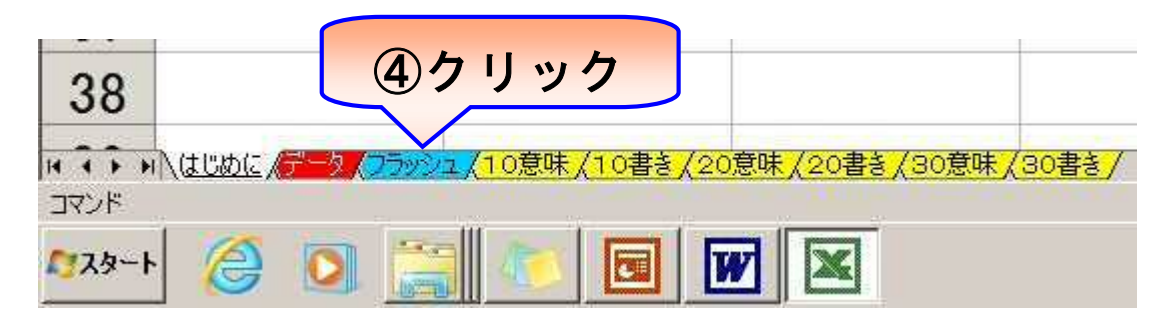

- ⑤ 「発音の練習」をする時は1を、「意味の練習」をする時は2を入力します。
- ⑥ 「待ち時間」および「出題数」を設定します。
- ⑦ 「問題設定」のボタンをクリックします。
- ⑧ 「フラッシュ手動」をクリックすると1問ずつ問題が提示されます。 「フラッシュ自動」をクリックすると連続して問題が提示されます。
- ⑨ 問題の色がピンク色に変わったら、子どもたちに答えさせるようにします。

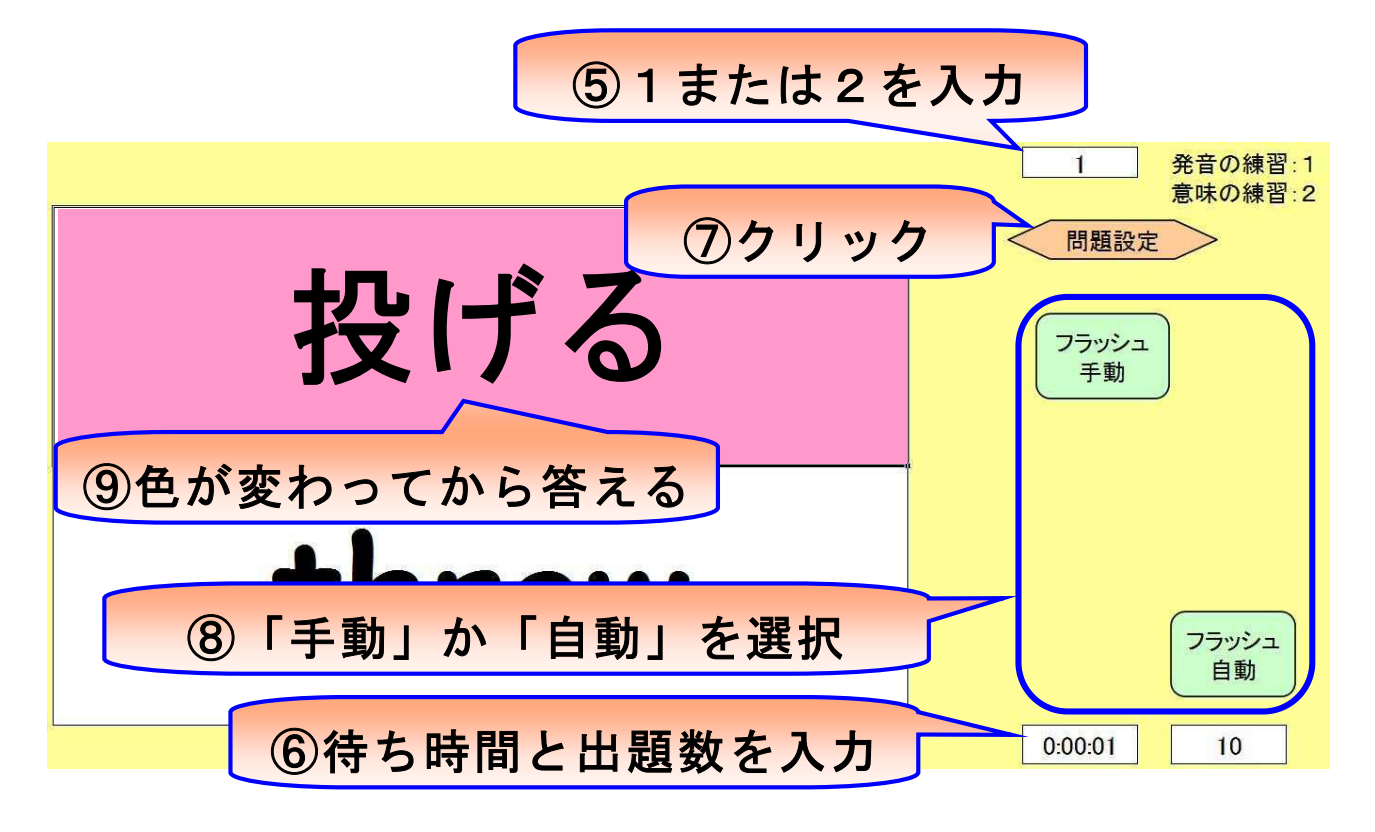

※ 「問題プリント作成用」のシートがあるフラッシュ教材では、A4サイズで問 題プリントを作成することができます。

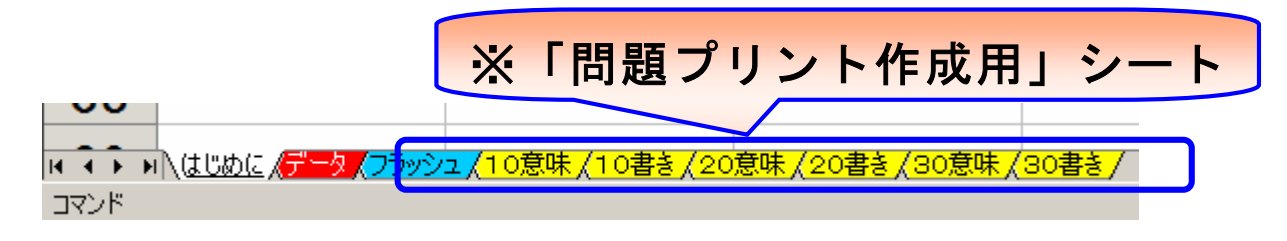

■ 「Excel」で作成したフラッシュ教材の使用方法Ⅱ (画像データを含んだ教材)

 画像データを含んだフラッシュ教材は、画像用のデータが必要なために、1つの 教材をフォルダごとに作成しています。

使用する際には、フォルダごとコピーして下さい。

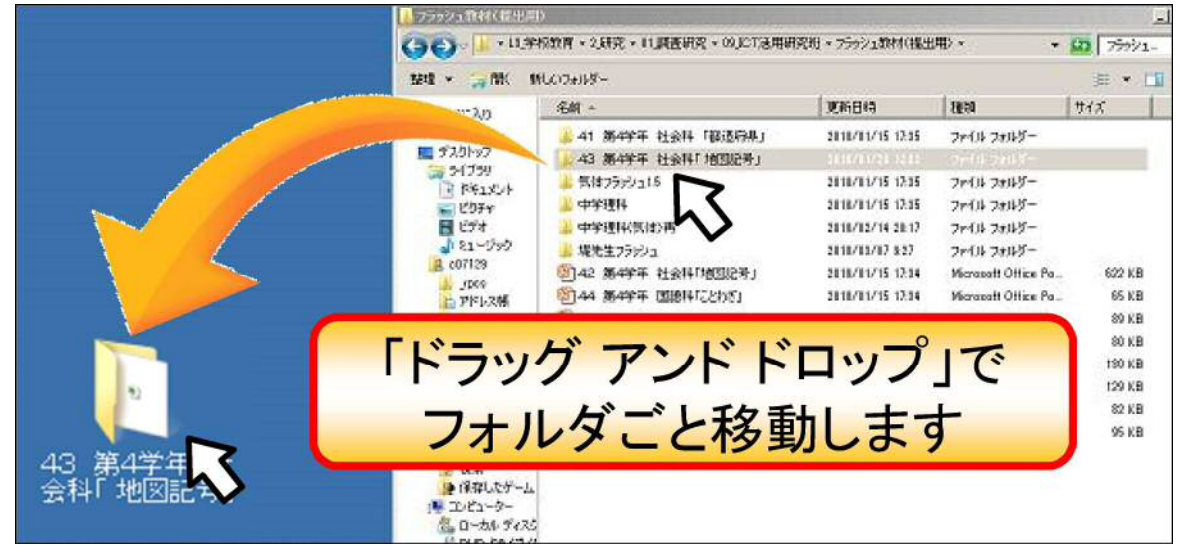

- ① 使用するフラッシュ教材のフォルダをダブルクリックして開きます。
- ② その中の「Excel」データをダブルクリックします。

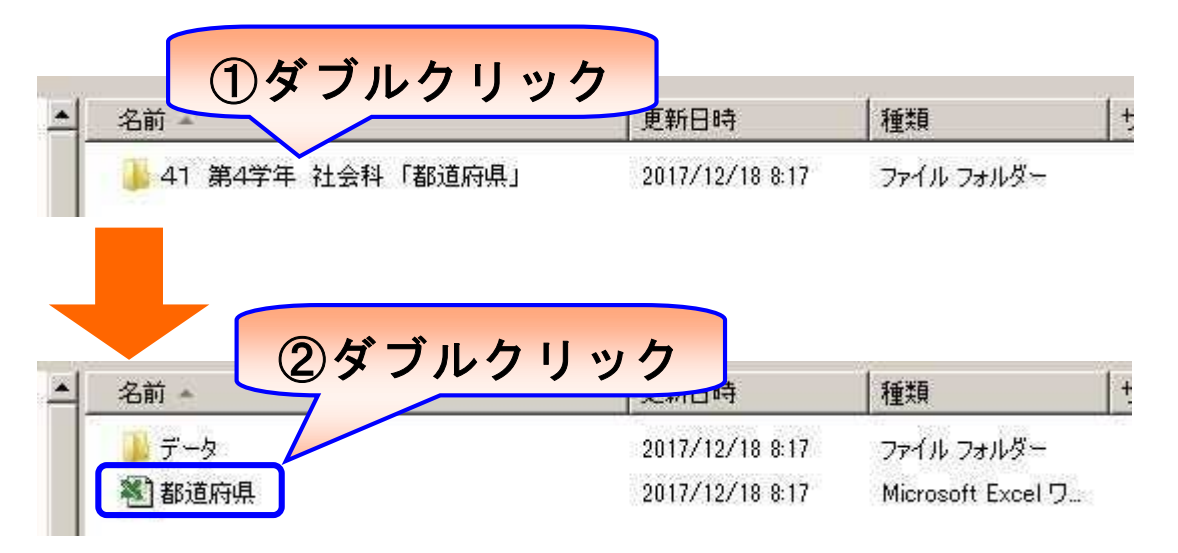

◎ 以降の操作方法は、使用方法Ⅰと基本的に同じです。

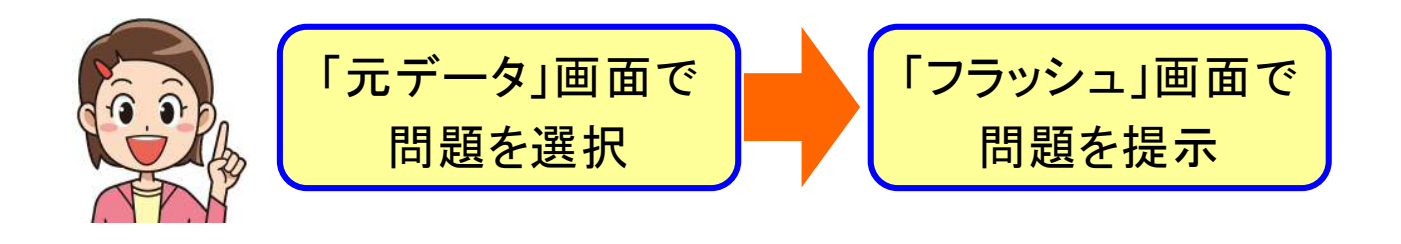

## ■ 「PowerPoint」で作成したフラッシュ教材の使用方法

「PowerPoint」で作成したフラッシュ教材は、1枚目のスライドが教科名·単元 名、2枚目が発問や指示、3枚目以降が問題となっています。

スライドショーを実行すると、1枚目のスライドがテレビ画面に表示されます。 「クリック」または「カーソルキー」で2枚目以降のスライドが順に表示されます。

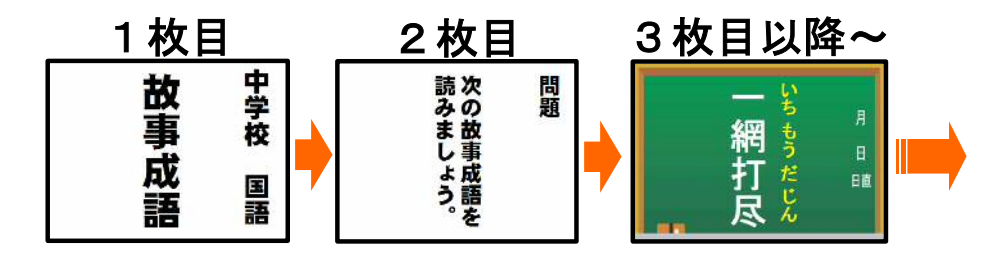

※ 何回も繰り返すときは、変化のある繰り返しになるように、スライドの順番を 入れ替えて活用しましょう。

スライドの順番を入れ替える方法はおもに2通りありますが、どちらの方法も サムネイル画面で行います。

方法①:ドラッグして入れ替える

サムネイル表示されているスライドを、移動させたいところへドラッグします。 サムネイルが見えている範囲で入れ替える場合は、この方法が一番簡単です。 方法②:「切り取り」→「貼り付け」で入れ替える

サムネイル表示されているスライドを切り取り、移動させたいところに貼り付 けます。

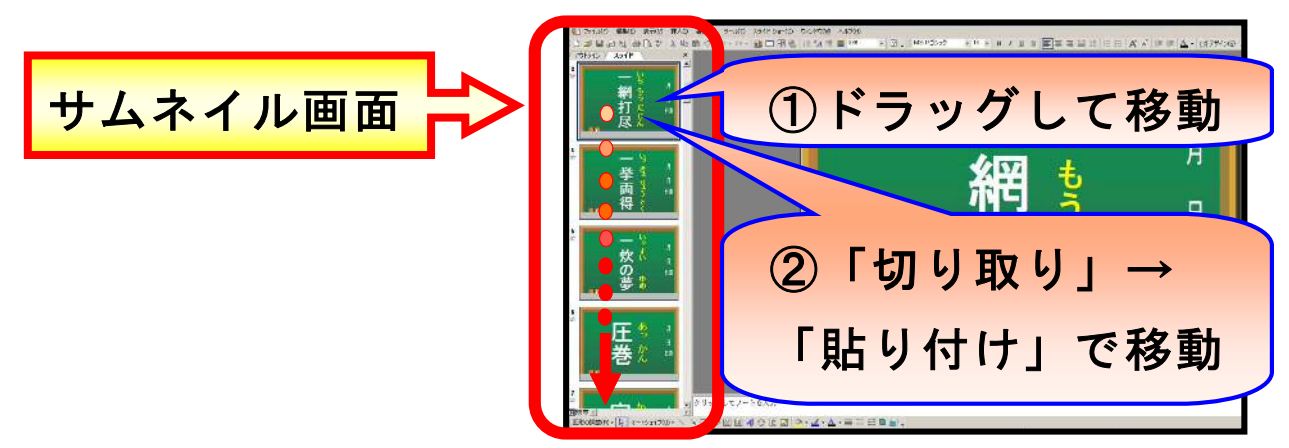

平成 27 年度久留米市教育センター調査研究で「ICT機器活 用のための研修プログラム」を作成し、研究紀要及びDVD教 材を、ファイル共有サーバに保存しています。PowerPoint を 使ってのフラッシュ教材の作成方法やパソコンとテレビの接 続方法など収録していますので、ご参照下さい。 データの保存先: ファイル共有サーバ→「教材用」→「03 調査研究」→「04 平成27年度」

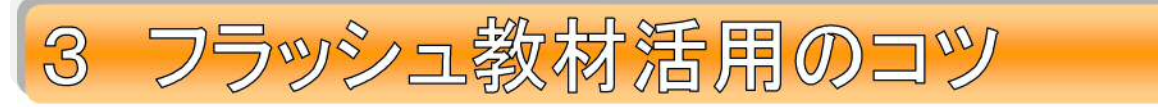

フラッシュ教材は、「ある程度子どもが覚えているけれども、確実に定着するくら いまで練習したい」ときに使うと効果的です。さらに、次のことを心がけて使うこ とで活用の効果を高めることができます。

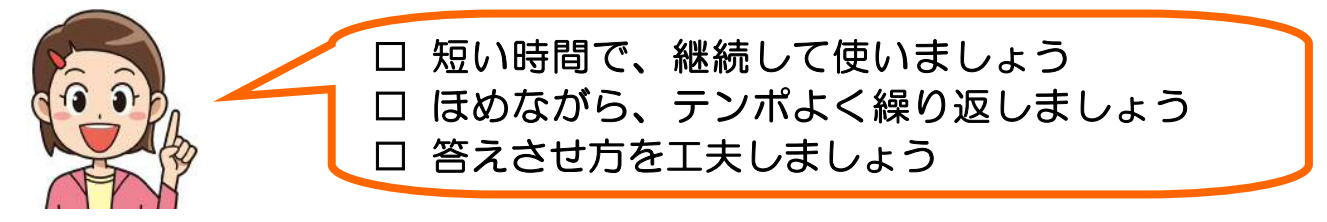

## □ 短い時間で、継続して使う

フラッシュ教材は、1回に長い時間使うより短い時間で継続して行うほうが効 果があります。授業の導入・終末段階だけではなく、朝自習やスキルタイム等の 時間を利用して、3分~5分程度でよいので、できるだけ継続して使いましょう。

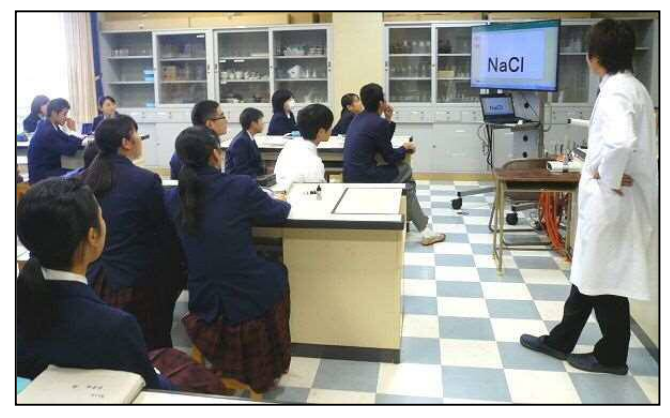

〔授業の導入段階での振り返りとして〕 〔スキルタイムの時間を利用して〕

また、授業内容に直接関係がなくても、国語の授業では毎回漢字の教材を活用 するなど、毎日の授業にフラッシュ教材を位置づけることで、子どもが集中力や 緊張感を高めて授業に臨むようになります。

□ ほめながら、テンポよく繰り返す

フラッシュ教材は、基礎・基本の問題を視覚的に次々と出題できますが、単調 な繰り返しでは子どもは飽きてしまいます。そこで、子どもが集中して取り組め るようにするためには、ほめながら、テンポよく繰り返すことが大事になります。

また、ほめることで子どもに自信がつき、学習意欲の向上につながります。「正 解したとき」「大きな声で言えたとき」「声がそろったとき」といったタイミング でほめるようにしましょう。ほめる言葉もたくさんありますが、ただ「はい」と 言ってあげるだけでも十分テンポがよくなり子どもの声も大きくなってきます。

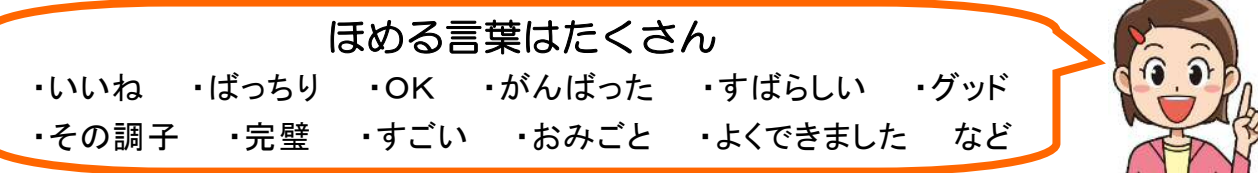

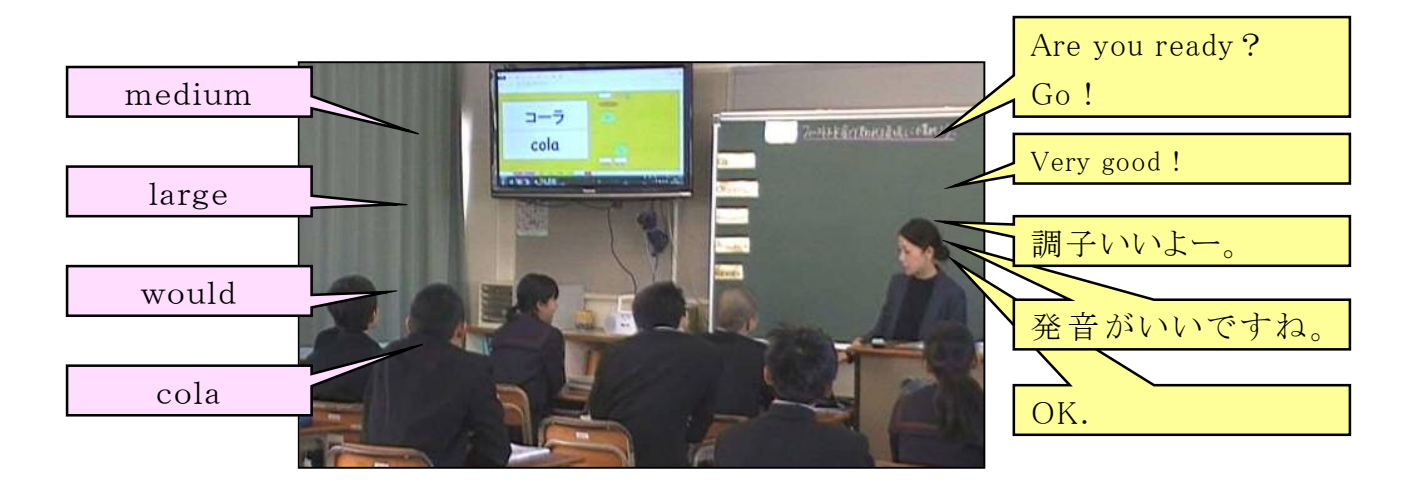

## □ 答えさせ方を工夫する

みんなで一斉に大きな声で答えるのがフラッシュ教材の基本ですが、いろいろ なバリエーションで答えさせることで集中力が持続し、緊張感も増してきます。

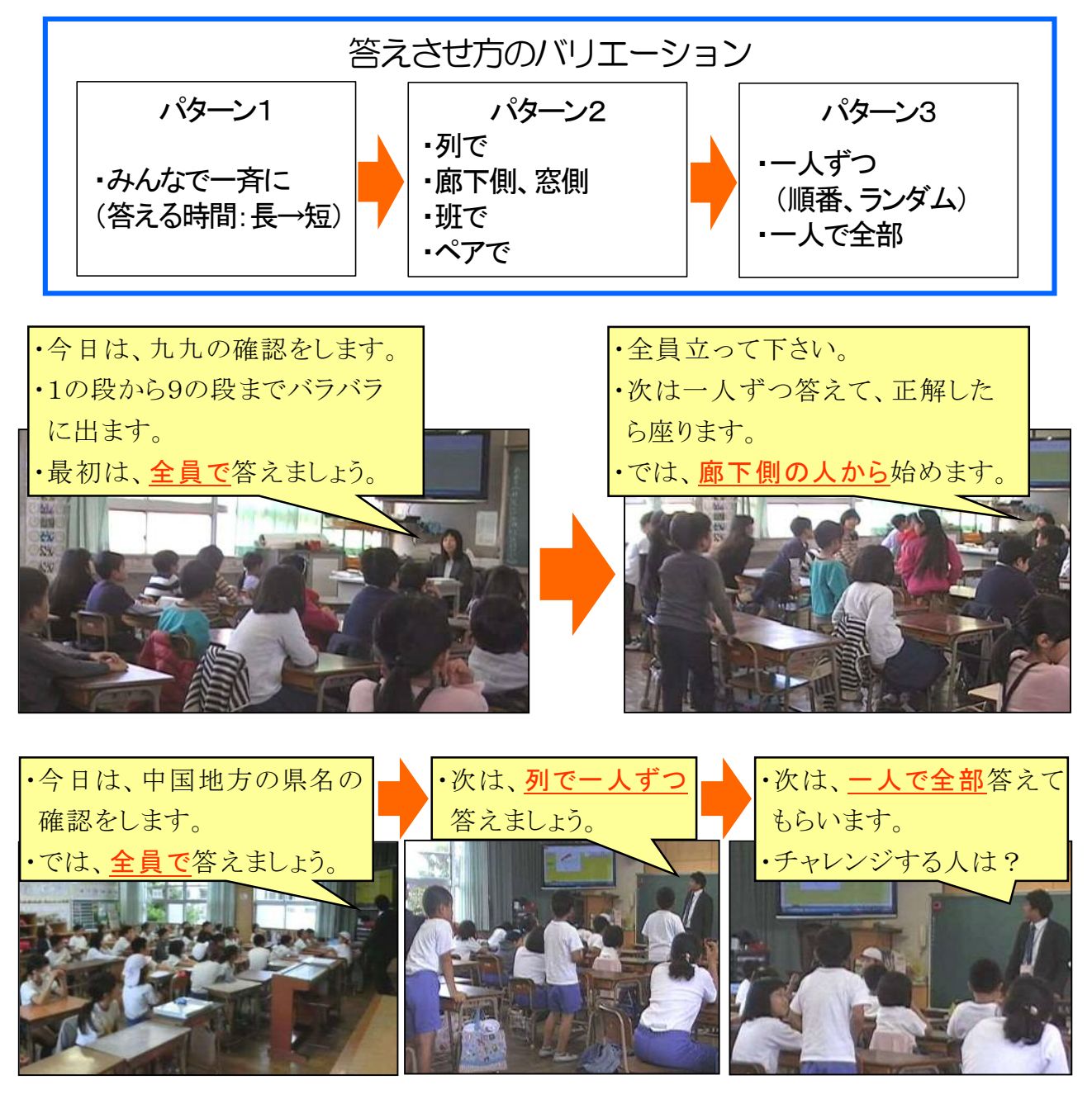

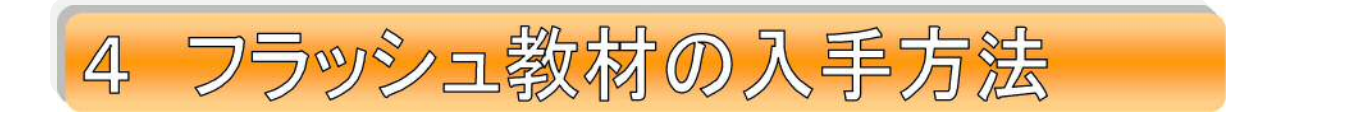

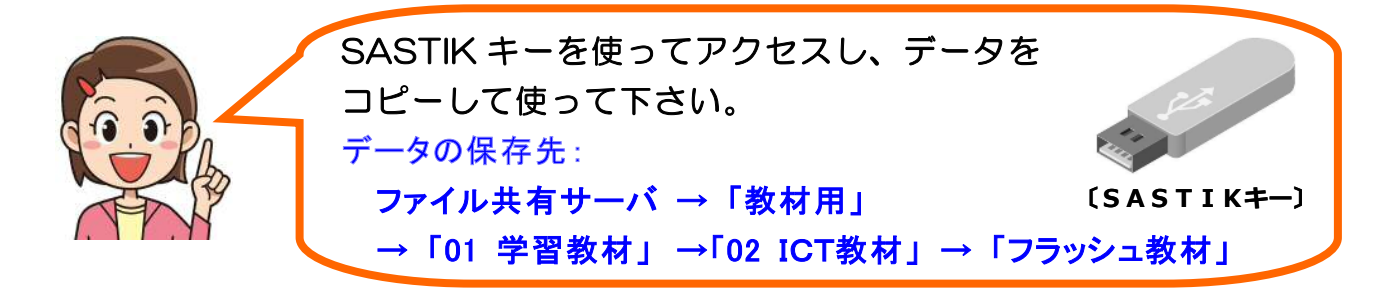

## ■ ファイル共有サーバに保存しているフラッシュ教材

(1)小学校 (ソフト:P=Power Point、E=Excel)

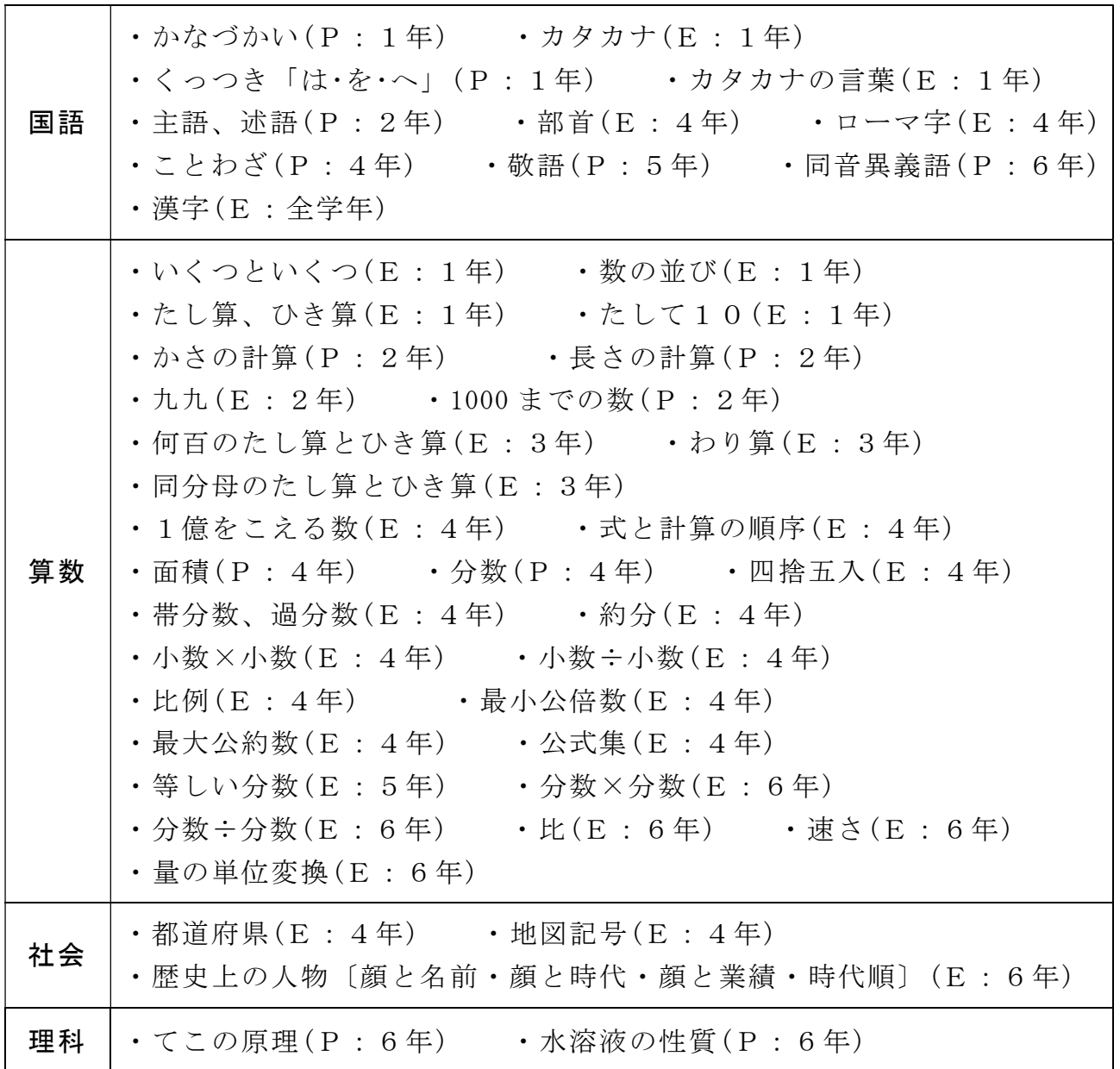

(2)中学校

| 国語 | ・四字熟語(P) ・故事成語(P) ・対義語(P) ・類義語(P)<br>・慣用句(P)                                                                                                    |
|----|----------------------------------------------------------------------------------------------------|
| 数学 | ・正の数と負の数の加法(E:1年) ・乗法と除法(E:1年)<br>・累乗の計算(E:1年) ・文字式の加法(E:1年)<br>・文字式と数の乗法と除法(E:1年) ・座標(P:1年) -<br>· 文字式の加法、乗法(E: 2年) · 傾きと切片(P: 2年)<br>・式の展開、因数分解(EP:3年) ・a√bの変形(P:3年)                                               |
| 社会 | ・時代(P:歴史) ・人物の名前、出来事、年号(E:歴史)<br>・古代文明(E : 歴史) - 世界三大宗教(E : 歴史)<br>・六大陸三大洋、州(P:地理) ・農産物(E:地理)<br>・時差(E:地理) ・都道府県、県庁所在地(E:地理)<br>・地域区分(P:地理) ・暖流と寒流(P:地理) ・憲法(P:公民)<br>・憲法の条文(P:公民) ・衆議院、参議院(P:公民)<br>・国会、内閣の仕事(P:公民) |
| 理科 | ・顕微鏡(E:1年) ・気体の性質、集め方(E:1年)<br>・原子記号(E:2年) ・化学式(E:2年) ・イオン式(E:3年)<br>・化学式(E:3年)                                                                                                    |
| 英語 | ・数の言い方(E:1年) ・一般動詞(P:1年)<br>・曜日、月名、日付(E:1年) ・疑問詞(E:1年)<br>・三単現(P:1年) ・動詞のing形(P:1年)<br>• 過去形 $(P: 14)$ • There is or are? $(P: 24)$<br>・比較級(E : 2年) ·最上級(E : 2年) ·単語(E :全学年)                                         |

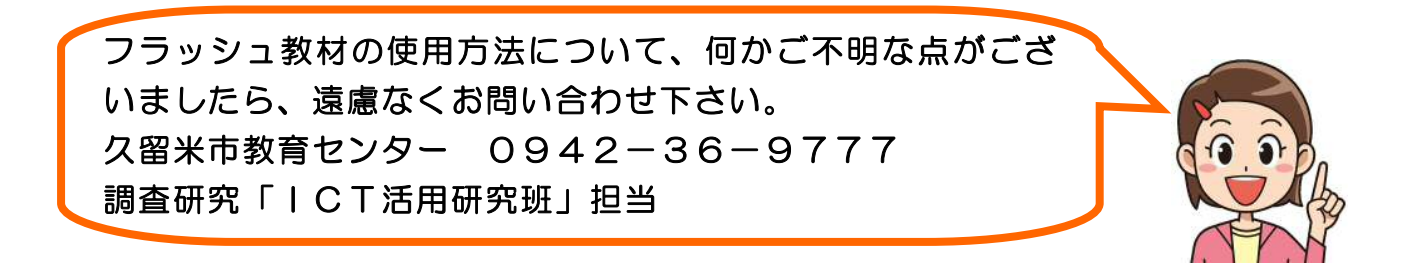

※ 調査研究「ICT活用研究班」では、フラッシュ教材以外にも授業の中で子ど もの思考を促すICT教材も数点作成しました。「02 ICT教材」フォルダにデ ータを保存していますのでご活用下さい。

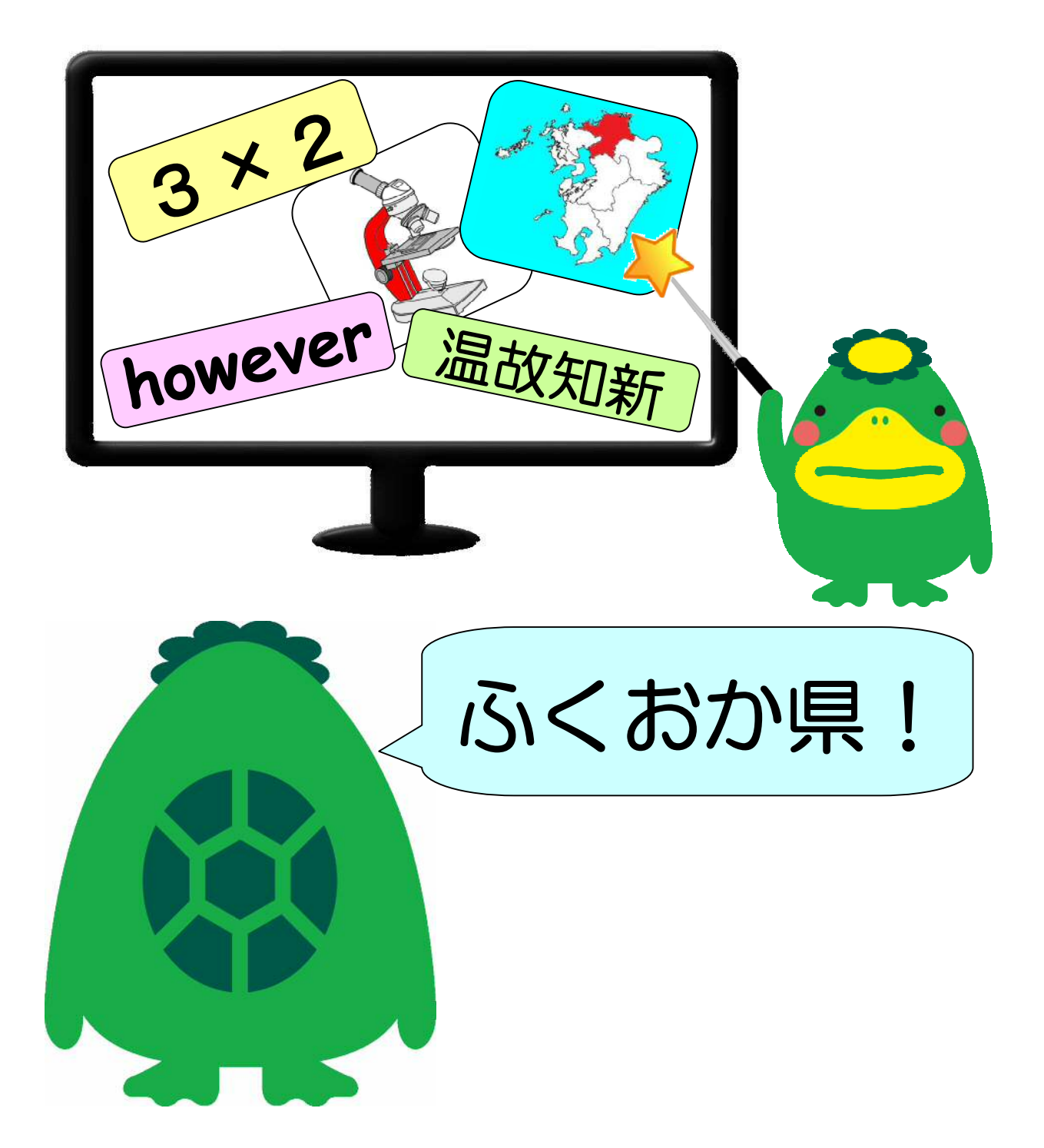

久留米市教育センター調査研究 ICT活用研究班

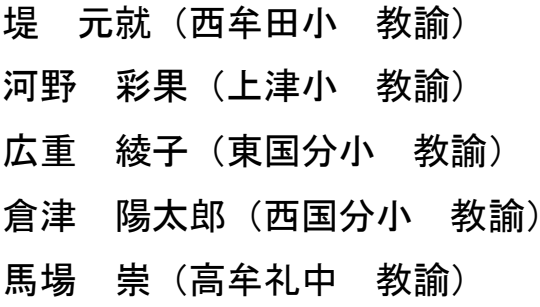

- 堀川 正道 (教育センター 指導主事) 井樋 飛鳥 (諏訪中 教諭) 清水 慎矢 (三潴中 教諭) 東野 淳 (教育センター 指導主事)
- 大鶴 浩子 (教育センター 指導主任)